# **+ AUTODOC CLUB**

Udskift viskerblade for - **VAUXHALL Astra Mk IV (G) Stationcar (T98)** | Brugeranvisning

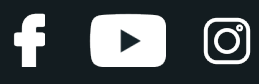

#### **TILSVARENDE VIDEOUNDERVISNING**

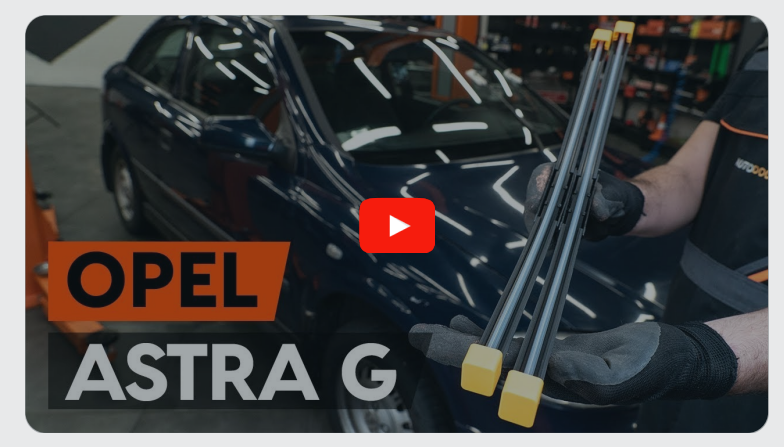

Denne video viser udskiftningensproceduren af en tilsvarende bildel på et andet køretøj

## **Vigtigt!**

Denne udskiftningsprocedure kan bruges til:

VAUXHALL Astra Mk IV (G) Stationcar (T98) 1.4 16V, VAUXHALL Astra Mk IV (G) Stationcar (T98) 1.6, VAUXHALL Astra Mk IV (G) Stationcar (T98) 1.6 16V, VAUXHALL Astra Mk IV (G) Stationcar (T98) 1.8 16V, VAUXHALL Astra Mk IV (G) Stationcar (T98) 1.7 TD, VAUXHALL Astra Mk IV (G) Stationcar (T98) 2.0 DI, VAUXHALL Astra Mk IV (G) Stationcar (T98) 1.7 DTI 16V, VAUXHALL Astra Mk IV (G) Stationcar (T98) 2.0 DTI 16V, VAUXHALL Astra Mk IV (G) Stationcar (T98) 2.2 16V, VAUXHALL Astra Mk IV (G) Stationcar (T98) 1.6 Dualfuel

Trinene kan variere lettere afhængig af bilens udformning.

Denne undervisning er tilblevet baseret på udskiftningsproceduren for en tilsvarende bildel på: OPEL Astra G CC (T98) 1.2 16V (F08, F48)

## **+ AUTODOC CLUB**

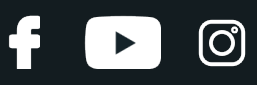

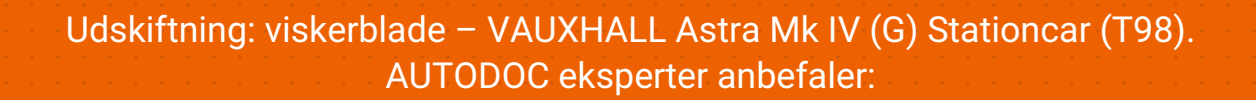

- Udskift altid de forreste viskerblade i sammen. Det vil sikre en effektiv og ensartet rensning af forruden.
- Byt ikke om på viskerbladene i chaufførens og passagerens side.
- Udskiftningsproceduren er identisk for begge viskerblade.
- Alt arbejde bør udføres når motoren er slukket.

## **UDSKIFTNING: VISKERBLADE – VAUXHALL ASTRA MK IV (G) STATIONCAR (T98). ANBEFALET RÆKKEFØLGE AF TRIN:**

**1**

Slå tændingen til. Træk vinduesvisker stilk i nedadgående position.

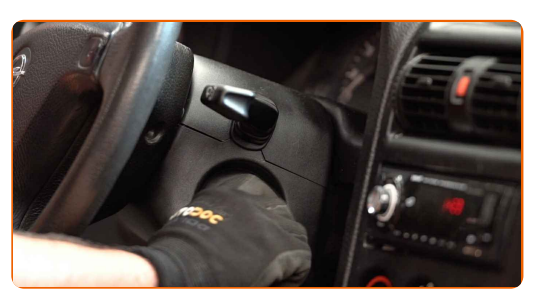

**2**

Slå tændingen fra. I drifts modus, vil vinduesviskeren være i øverste position.

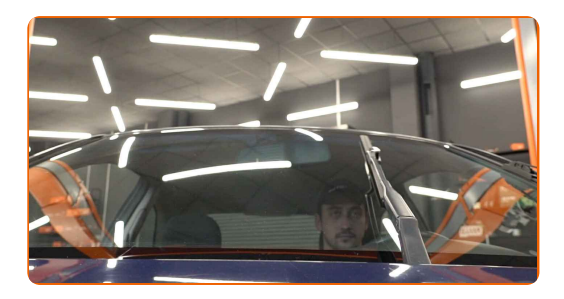

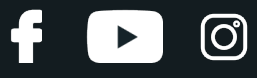

**3**

Forbered de nye vinduseviskere.

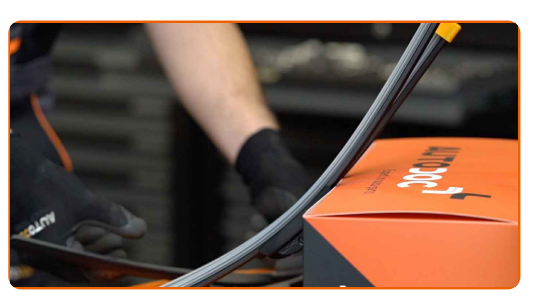

**4**

Træk armen væk fra glassets overflade til den stopper.

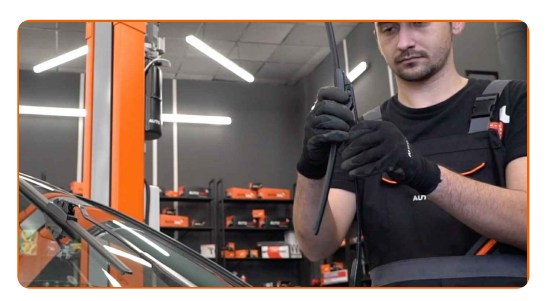

**5**

Tryk på klips. Fjern bladet fra viskerarmen.

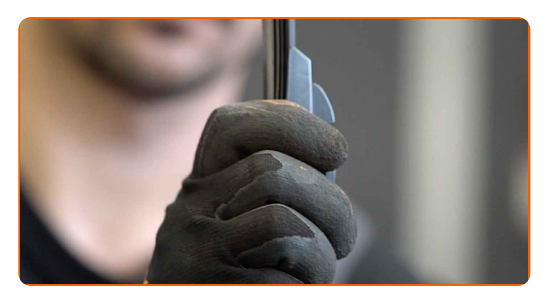

### Udskiftning: viskerblade – VAUXHALL Astra Mk IV (G) Stationcar (T98). Råd:

Ved udskiftning af viskerblade, vær forsigtig og undgå at den fjedrespændte viskerarm fra at ramme ruden.

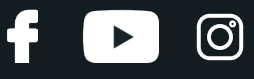

**6**

Installer det nye viskerblad og forsigtig tryk viskerarmen ned mod ruden.

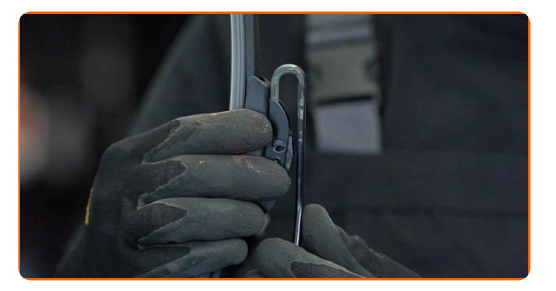

#### Udskiftning: viskerblade – VAUXHALL Astra Mk IV (G) Stationcar (T98). Fagfolk anbefaler:

- Rør ikke ved viskerbladets gummikant, for at forhindre skader på grafit belægningen.
- Sørg for at bladets gummibånd sidder stramt på glasset hele vejen hen.

**7**

Slå tændingen til.

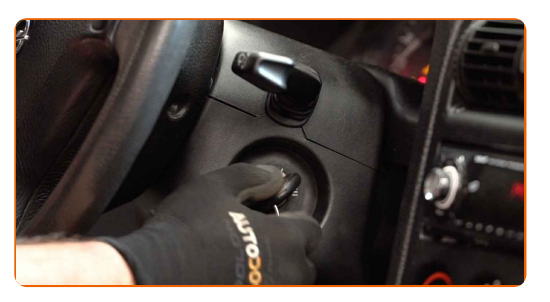

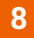

Træk vinduesvisker stilk i nedadgående position. Ved at gøre således, kan du slå vinduesviskerne fra service til operationel tilstand.

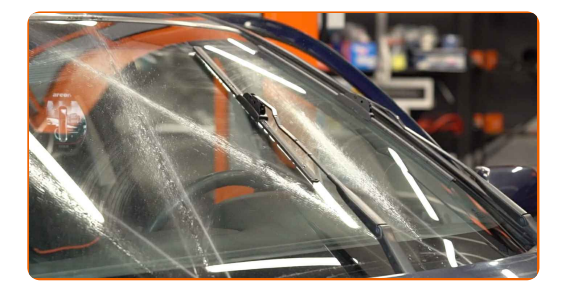

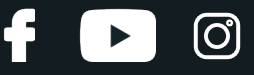

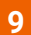

Tjek viskernes ydeevne efter montering. Bladene må ikke krydes hinanden eller banke mod forrudens pakning.

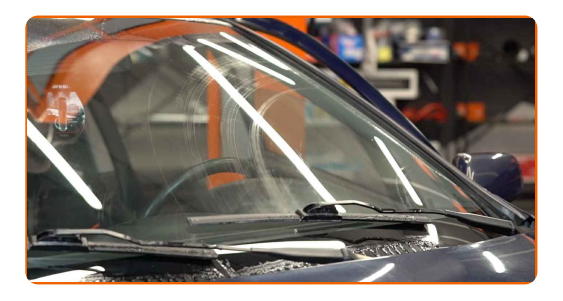

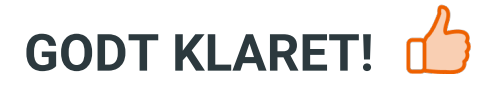

**SE FLERE [VEJLEDNINGER](https://club.autodoc.dk/manuals/vauxhall/astra/astra-mk-iv-g-estate?utm_source=club.autodoc.dk&utm_medium=referral&utm_campaign=vote_PDF&utm_term=dk)**

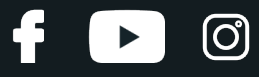

## **AUTODOC — BILDELE I TOPKVALITET TIL GODE PRISER ONLINE**

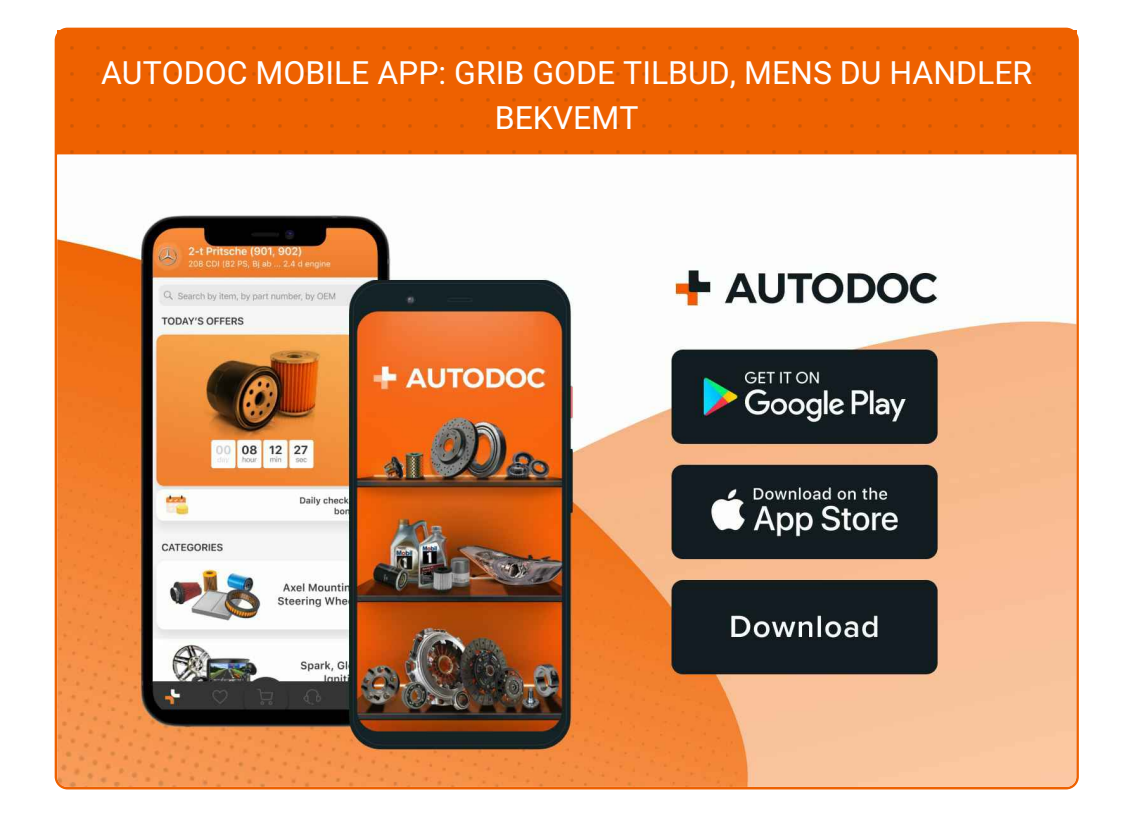

#### **ET STORT UDVALG AF [RESERVEDELE](https://www.autodoc.dk?utm_source=pdf) TIL DIN BIL**

#### **[VISKERBLADE:](https://www.autodoc.dk/reservedele/viskerblade-10233?utm_source=pdf) ET BREDT UDVALG**

## **ANSVARSFRASKRIVELSE:**

Dokumentet indeholder kun generelle anbefalinger, som kan være brugbare, når du udfører reparations- eller udskiftningsarbejde. AUTODOC er ikke ansvalig for tab, skader, skader på ejendom, som erhverves under reparations- eller udskiftningsprocessen, på grund af forkert brug eller fejlfortolkning af den angivne information.

AUTODOC er ikke ansvarlig for mulige fejl og usikkerheder i denne guide. Den angivne information er til informative formål og kan ikke erstatte rådgivning fra specialister.

AUTODOC er ikke ansvarlig for forkert eller farlig brug af udstyr, værktøj og bildele. AUTODOC anbefaler på det kraftigste, at man udviser forsigtighed og tjekker sikkerhedsreglerne, når man udfører reparationer eller reparationsarbejde. Husk: brug af bildele af lav kvalitet garanterer dig ikke den nødvendige vejsikkerhed.

© Copyright 2023 – Alt indhold på denne hjemmeside , i særdeleshed tekster, fotografier og grafik er beskyttet af lov om ophavsbeskyttelse. Alle rettigheder, inklusive kopiering, oplysninger fra 3. part, redigering og oversættelse, ejes af AUTODOC SE.